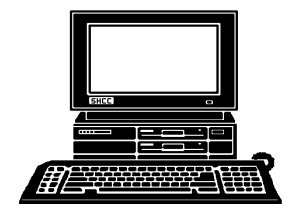

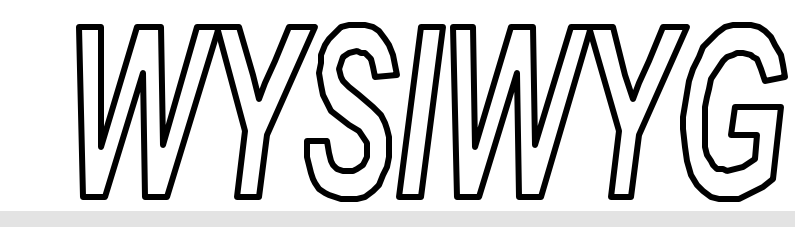

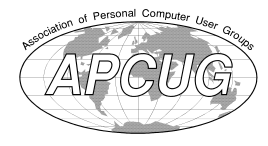

**December 2000 Volume 12, Issue 10**

# *STERLING HEIGHTS COMPUTER CLUB*

PO Box 385 \$3.00 Sterling Heights, MI 48311-0385

## **TUESDAY Dec 5** Main Meeting. 7:30PM

**What's new for the Holidays, by Microsoft's Sonal Shah**

**SHCC Election Results: 2000 officers re-elected for 2001 (see page 2)**

**VISIT THE SHCC WEB PAGE: http://member.apcug.org/shcc/**

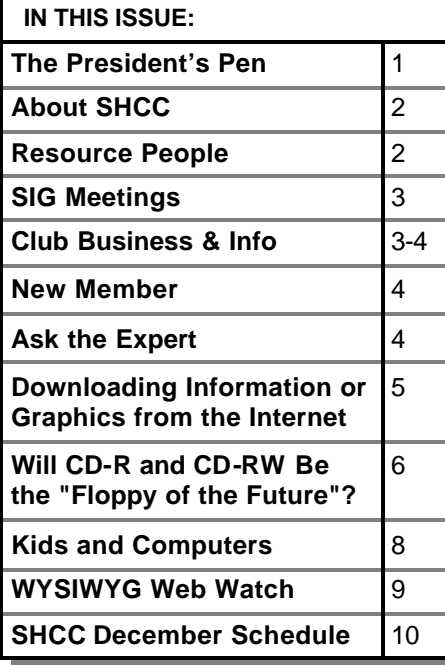

**I** hope each of you had a got Thanksgiving holiday. We sper with family in Pennsylvania and me tell you there was no shortage of hope each of you had a good Thanksgiving holiday. We spent it with family in Pennsylvania and let turkey and trimming there.

I want to thank the club for re-electing the current officers to another term. At least one election on Tuesday November 7th came off without a hitch. I think being reelected is the good news but I'm not so sure about my wife. SHCC business takes quite a few hours every month but having everything working for so many people makes it worthwhile.

With Thanksgiving behind us, I suppose it's safe to look forward to the Christmas season and expect some of that white stuff. Anyway, the December meeting fits right into the season. The topic is 'Holiday 2000'. The December meeting will feature Microsoft presenting some of their hottest consumer products. There is a slight change of plans. Microsoft has realigned some of their territories meaning they re-drew the boundary lines between sales territories. We are no longer in the territory covered by David Severino who presented to SHCC before. We are now in the territory covered by Sonal Shah. Ms. Shah will be with us Tuesday. We are

## **The President's Pen**   *by Don VanSyckel*

all looking forward to this timely presentation just before Christmas.

Make sure to be at this meeting. It is always very good and very well attended. Get there early to get a good seat. We will be having some visitors from other computer clubs in the area so we expect to have a large turnout. If you have friends or family who are interested in computers, this is the meeting to bring them to.

The meeting room at the Macomb County Library is available on a first come first serve basis. The library recently began accepting sign-ups for the first half of 2001, so the schedule for the SIGs is available. SHCC was in line early. In fact we were second only to an individual who arrived three hours before the library opened. Unfortunately this person is attempting to start a new organization planning to meet weekly on Mondays, and signed up for every Monday from January through June. As time progresses we'll keep tabs on schedules, and if this other organization is a bust, we'll reschedule for the standard dates. We scheduled Tuesdays and Wednesdays for the Mondays. If the date change is problem for enough people we can look an alternative location.

*(Continued on page 7)*

#### **THE WYSIWYG DECEMBER 2000**

**Guests and visitors are welcome. People may attend any of two consecutive months of club meetings before deciding to become a member or not. Membership includes admission to all SHCC functions and the newsletter. Membership is open to anyone. It is not limited to residents of Sterling Heights. Meetings are on the first Tuesday of the month, except for July and August. There is a monthly drawing for door prizes at the end of the meeting.**

#### **DUES: \$25/YEAR**

## **Resource People:**

-

E-Mail Clients Excel Family Tree FoxPro Internet Explorer MS Publisher Netscape Professional Write Spreadsheets Word

Mike Greenen Rick Schummer Rick Schummer - Rick Kucejko -

Mike Greenen Rick Schummer Rick Schummer

## **SHCC Coordinators:**

Net/Comm. SIG Door prize Greeting table New Web Sites Newsletter pub. Novice SIG Power Users SIG Publicity Resource People Vendor Press Rel. Web Site

Betty MacKenzie Micki Smith Lindell Beck Jim Golec Rick Kucejko Don VanSyckel Jack Vander-Schrier Patrick Little Mike Greenen Jim Waldrop Rick Kucejko

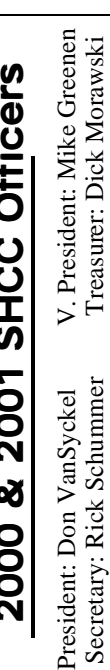

#### **CLUB ADDRESS:** PO Box 385, Sterling Heights, MI 48311-0385 **CLUB E-MAIL ADDRESS:** SHCC@aol.com **CLUB WEB PAGE:** http://member.apcug.org/shcc/

## Four Month Meeting Schedule:

#### **DECEMBER 2000 5 - SHCC—Sonal Shah of**

- **Microsoft will present "What's New for the Holidays"** 10 - SEMCO meeting 11 - Net/Comm SIG
- 18 Novice SIG
- 21 MCUG meeting
- 27 PC SIG

## **JANUARY 2001**

- 2  **SHCC**—To be deter**mined**
- 9 Net/Comm SIG
- 14 SEMCO meeting
- 16 Novice SIG
- 18 MCUG meeting
- 24 PC SIG

### **FEBRUARY 2001 6 - SHCC—To be dete r-**

- **mined** 11 - SEMCO meeting
- 14 Net/Comm SIG
- 20 Novice SIG
- 22 MCUG meeting
- 21 PC SIG

## **MARCH 2001**

- **6 SHCC—To be dete rmined**
- 11 SEMCO meeting
- 14 Net/Comm SIG
- 21 Novice SIG
- 22 MCUG meeting
- 28 PC SIG

## **Special Interest Groups:**

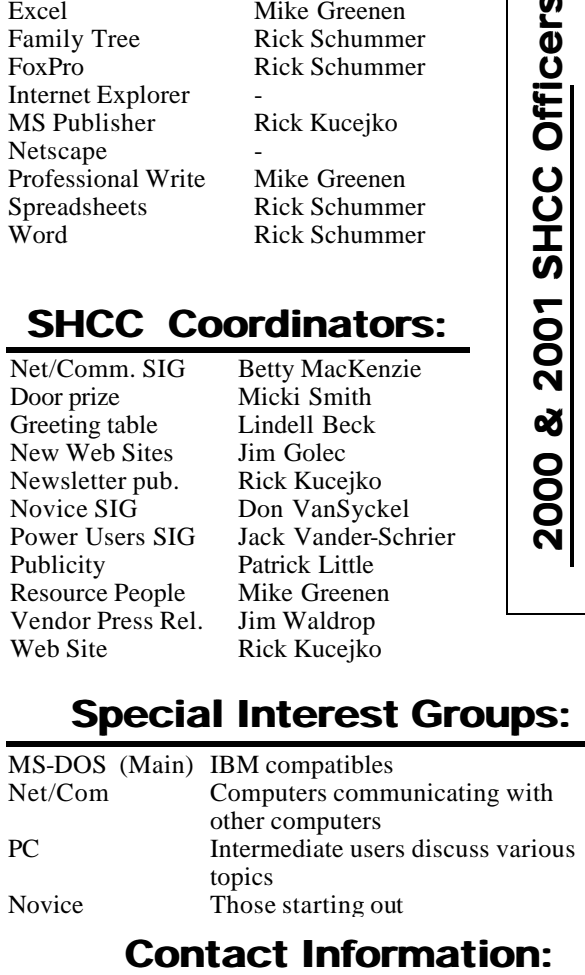

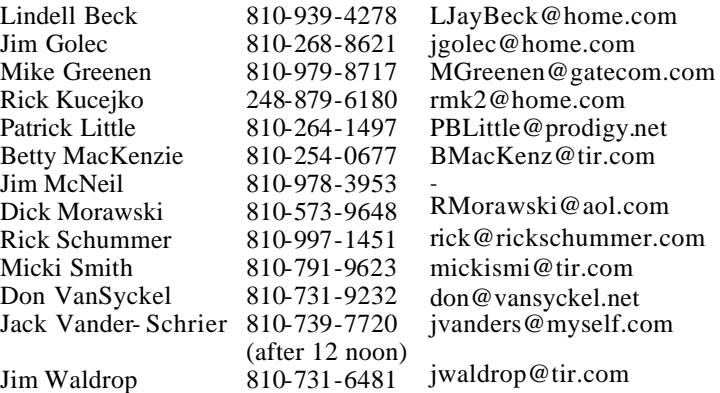

## **Other Computer Clubs:**

As a member of SHCC, you can attend meetings of other clubs where we have reciprocating membership agreements, at no charge.

#### **MI Computer Users Group**

Time: 3rd Thursday, 7:00PM Place: South Lake HS, 21900 E. 9 Mile Road, St. Clair Shores, 585-2050 Reciprocating: No

#### **South Eastern Michigan Computer Organization (SEMCO)** Time: 2nd Sunday at 1:30PM

Place: Science Building; Oakland University; 248/398-7560 Web page: http:\\www.semco.org Reciprocating: Yes

#### **The OPC (Older Persons Commission) Computer Club**<br>Time: Every Tuesday at 1 Every Tuesday at 10:00 -12:00 Place: OPC in Rochester 248-656-1403. Web page: http://www.geocities.com/ Heartland/Village/1904/ No cost to join or attend meetings.

Newsletter submissions are due 10 days before the club meeting, but the earlier the better. They should be sent to :

- WYSIWYG Publisher 5069 Fedora Troy, MI 48098
- OR at the e-mail addresses: rmk2@home.com

Unless stated otherwise, all materials contained in this newsletter are copyrighted by the Sterling Heights Computer Club. License is hereby granted to other clubs (non-profit) to reprint with credit.

**The WYSIWYG was printed by STERLING PRINTING AND GRAPHICS, located at 37880 Van Dyke, Sterling Heights, MI** 

 **THE WYSIWYG December 2000**

# **SIG Meetings**

## **Net/Com SIG**

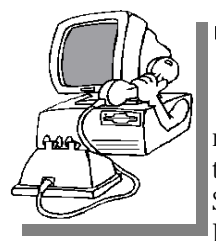

The next meeting of the Inter-<br>
net/Communica he next meeting of the Intertions (Net/Comm.) SIG is Monday, December 11, 2000,

starting at 7:00PM, at the Macomb County Library.

The SIG meeting days will change to the second Tuesday or Wednesday of the month in 2001, due to room availability. (See page 7 for the new schedule)

Each month the members of the Net/ Comm SIG discuss the Internet to help members of the SHCC learn more about this communications media.

Jack Vander- Schrier will be the speaker in December, and will be demonstrating how to create stationery using Outlook Express and Scrippy.

For more information about the SIG, call or e-mail Betty MacKenzie (numbers are on page 2), or check the club web site.

> $AB$   $B$   $B$   $B$ **PC SIG**

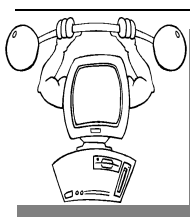

THE Reference of the PC SIG is Wednesday, December he next meeting of the<br>PC SIG is SIG is 27, 2000. The SIG meeting is 'generally'

the fourth Wednesday of the month. (See page 7 for the new schedule)

Intermediate level topics are discussed, aimed at users with some knowledge of computers. Specific PC questions and problems encountered by members are also discussed.

Jack Vander-Shrier will be answering questions as usual and demonstrating how to use a web camera, and how to use Microsoft Netmeeting.

For more information about the SIG, call or e-mail Jack Vander-Shrier (numbers are on page 2), or check the club web site.

4 9 9 9 9

## **Novice SIG**

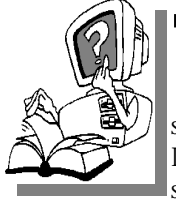

**THE SCHEF SCHEF**<br> **THE SCHEF SCHEF SCHEF SCHEDULED SCHEDULED SCHEF SCHEF SCHEDULED SCHEDULED SCHEF SCHEF SCHEDULED SCHEDULED SCHEDULED SCHEDULED SCHEDULED SCHEDULED SCHEDULED SCHEDULED SCHEDULED SCHEDULED SCHEDULED SCHEDU** he next meeting of the Novice SIG is December 18, 2000, starting at 7:00PM, at

the Macomb County Library.

The SIG meeting days will change to the third Tuesday or Wednesday of the month in 2001, due to room availability. (See page 7 for the new schedule) New computer training sessions have started. The training sessions are free to club members, but members will be advised to purchase a book for \$14.

All new members are invited to come and learn the DOS and Windows basics here. There is always a question and answer period at these meetings.

For more information about the SIG, call or e-mail Don VanSyckel (numbers are on page 2), or check the club web site.

4 9 9 9 9

## **Attend A SIG**

**I** you do not attend SIG meetings, you are missing out on important club benefits available to you. These small groups get into more detail and f you do not attend SIG meetings, you are missing out on important club benefits available to you. These question and answer sessions than is possible at the main meeting.

西 月 月 月

## **SHCC Emergency Shutdown**

**THE MAN** he Sterling Heights Computer<br>
Club will utilize radio station<br>
WWJ - 950 on the AM dial to<br>
notify members that a meeting is he Sterling Heights Computer Club will utilize radio station WWJ - 950 on the AM dial to canceled because of bad weather or for other reasons. The announcement will happen along with the school closings and other events. Please remember to listen to the radio when there is bad weather.

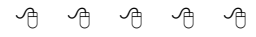

## **Directions To The Macomb Library**

The Macomb County Library is<br>
located at 16480 Hall Road, in<br>
Clinton Township, between<br>
Hayes and Garfield, close to the light he Macomb County Library is located at 16480 Hall Road, in Clinton Township, between at Garfield, on the south side of Hall Road. A large blue sign says "Macomb County Library". The phone number is (810) 286-6660.

有 有 有 有

## **Advertising Sign Hangers Wanted**

**THE ARE ARE A** THE SHCC has been advertising<br>to make people in the area<br>aware of the club and what we<br>are all about in hopes of building club  $\blacksquare$  he SHCC has been advertising to make people in the area aware of the club and what we membership. One way to get people to find out about us is to hang a flyer with tear-off phone numbers at the local retail stores like Meijers, Farmer Jacks and anywhere where a bulletin board is available.

If you are interested in helping out in this very important service please contact Pat Little (email and phone number on page 2).

4 9 9 9 9

## **"Ask The Experts"** *by Jerry Carson*

Please send questions to "Ask the Experts" at the club's PO address, or e-mail your question directly to Jerry Carson at his e-mail address: jerrycarson@email.com

**Q** : Dear Expert, I keep hearing about all these new operating systems; Windows 2000, Windows ME, LINUX, Mac OS X. What's the deal? Should I switch from Windows 98?

Confused

**A** the confused,<br> **A** the choosing an operating system is a lot like choosing a religion. : Dear Confused, Choosing an operating sys-It's a very personal choice. Let me tell you a little about each one and you can decide if you want to switch.

Windows ME - (ME stands for Millennium Edition, 2000 was already used) This is the latest and last version of Windows 98. This OS is the friendliest of the Windows operating systems. Plug and Play works a little better, the Internet is a little better, audio and Video is a little better, and the OS is generally a little faster. If you're into games, this is the OS for you.

Windows 2000 - This is the latest version of NT, and primarily a business OS. This OS provides a much higher level of security than 98 or ME. This means

that if you set up multiple accounts (one for you, one for your spouse, another for your kids, etc.) that your kids can't delete your files, and you can't accidentally remove critical system files. It also means that badly behaved programs are shutdown BEFORE they can

## **SHCC Business**

crash your system. Unfortunately, most games and some older programs are considered badly behaved programs.

LINUX - There are a number of flavors of this OS, they have a few minor differences, usually during installation. This has all the security of Windows 2000 (in fact Windows 2000 copies a lot of the security features from UNIX/LINUX). It is also FAST, often as much as twice as fast as Windoze. Unfortunately, it will not run programs that have been written for Windows. You do not have very many software choices. On the plus side, much of the software that is available is free. Also, not a lot of hardware has drivers for LINUX so you may not be able to use the latest and greatest gizmo.

Mac OS-X - This is the latest from Apple. It only runs on Apple computers so you'll have to update your hardware as well as your software. It does have similar security to LINUX or Windows 2000. Also, it will allow you to run older Mac software, which means it has a lot of software. It is also slow and more than a little buggy. You might want to wait a little for this one.

Windows Whistler - This is the next OS from Microsoft. It is supposed to combine the ease-of-use and compatibility of Windows ME with the security of Windows 2000. Sounds great if it works. Expect it in 2001, or maybe 2002, definitely by 2003, I think.

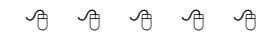

## **Selling Your Used Computer Equipment or Software**

**I** you have some computer equipment or software to sell, you can either place an add in the WYSIWYG, or now bring the article to f you have some computer equipment or software to sell, you can either place an add in the the club meeting. You can set up at the back of the room before the meeting, and sell your items to other club members interested in buying them.

4 9 9 9 9

## **Door Prizes**

**THERE IS A THERE IS A THERE IS A THERE IS A THERE IS A THEORY OF PRIZES for the December meeting were** he SHCC offers door prizes at most regularly scheduled club meetings. The specific door not known at the time of publication, but Microsoft will be presenting, and they bring good door prizes.

At the November meeting, the winner's circle included Larry Stys, who won a \$5 gift certificate from Staples

有 有 有 有

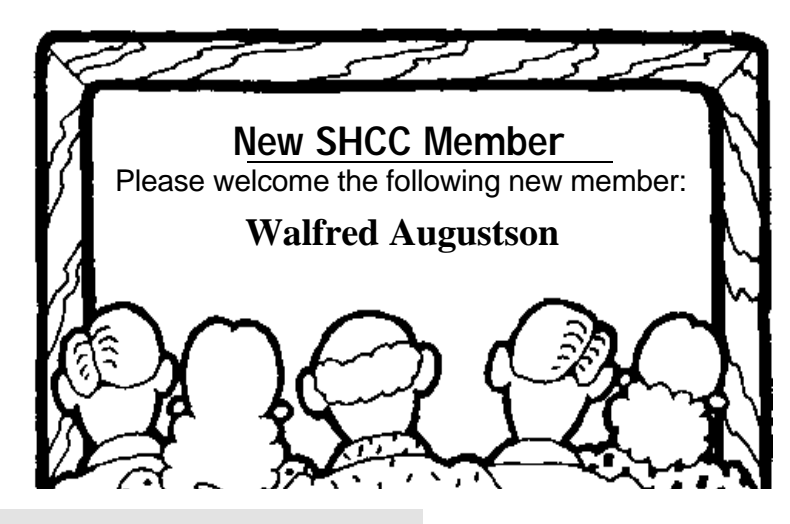

## **How to Download Information or Graphics from the Internet**

*by Ken Fermoyle* 

**THE MANUS CONSUMED SET AND THE SET AND THE SET AND THE SET AND THE PROPERTY OF A THE PROPERTY OF A THE PROPERTY OF A THE PROPERTY OF A THE PROPERTY OF A THE PROPERTY OF A THE PROPERTY OF A THE PROPERTY OF A THE PROPERTY O** his month I'm trying something a little different: a tutorial aimed at helping Web Internet.

Following that, and to provide something of interest for more advanced surfers, I've included a mini-review of Hot Off The Web. This program makes it easy to capture, annotate and even create scrapbooks of material from the Web; you can then send to others as email. It's quite a handy program, as we'll see later. Meanwhile, on to the...

#### **Download Tutorial:**

If you want to save the information you find on a Web site, you can either print it and have a copy on paper or copy the file and paste it into Word-Pad or your word processor. You can also download the file and save it on your hard drive or to a floppy.

#### **To Print:**

When you find a page you want to save, click on the FILE menu, then on Print. If you use Netscape Navigator you can get a preview of how the printed material will look. Click on FILE, then PRINT PREVIEW.

#### **To Copy:**

Use your cursor to highlight the text you want to save by clicking and holding down the left button at the beginning of the text. Drag the cursor to the end of the text and release the mouse button. All text will now be highlighted. Click on the EDIT menu, then on COPY (or simply press the Ctrl & C keys simultaneously, a faster, easier shortcut). Minimize your browser window (click on the dash or minus sign in the upper right-hand corner) temporarily and open Word-Pad or your word processor. Click on EDIT menu, then PASTE (or use the Ctrl & V keys shortcut). Now you can save the file as you would any other you created.

## **To Download And Save A File:**

Click on the FILE menu, then SAVE AS. A dialog box will appear that allows you to select the drive and folder where you want to save the file (at the top). At the bottom will be spaces for you to type in the same you want to give the file. Sometimes a filename is shown; you can either accept that or erase it and type in your own name. There will also be a line that says something like "Save as file type," followed by a space (which might say "HTML") and a down-pointing arrow. Click on the arrow and select "Plain Text," unless you have a special reason to save it as an HTML file.

#### **To Download And Save a Photo or Other Graphic:**

Simply place your cursor on the graphic and click the RIGHT button on your mouse. When a pop-up menu appears, click on "Save Image As..." A dialog box that looks the same as the one mentioned in the paragraph above appears next. Do not try to change the file type, but you can change the file name and location where you want to save the image file.

For example, I have a "GIF&JPEG" folder in drive D on my system. So if I want to save a Web graphics file to that folder, I would select drive D in the dialo g box, then clink on the GIF&JPEG folder (make sure it shows in the "Save At" box) and finally click on SAVE.

#### **To Download Programs:**

This is a bit more complicated, but usually the site contains detailed instructions. You simply click on the DOWNLOAD or CLICK TO DOWNLOAD words or button, and follow the instructions. Usually there will be a dialog box, like the one men-

tioned in the above two paragraphs, which allows you to select the location (drive and folder) where you want the file to be saved. Sometimes the files will be in compressed Zip form and you have to use a Zip program to unzip (uncompress) them. Usually, however, they are in what is called self-extracting files, which means you simply have to click on them and they will then uncompress themselves. Such files have an .exe extension.

### **Note File Name And Location**

It's always a good idea to make a note of the file name and location as insurance against forgetting either (or both!) when you look for the file a week or two after downloading it.

Another suggestion: create a DOWNLOAD folder on your hard drive and place all your downloads in it. You can always move them later.

#### **Download Time**

Some large files can take a long time to download. Depending on your modem speed, file size and the amount of Net traffic, it might take from a few minutes to almost an hour, or even more, to download very big files. Many download sites give you the file size, sometimes an estimated download time, to give you some idea of how long the process will take.

#### **Hot Off The Press**

 I discovered this neat trick in April, 1998, and find increasing uses for it. It's great for capturing all or part of Web pages. You can use it to attach virtual "sticky notes," highlight text or to add hand-written comments using the Graffiti Pen - in different colors, yet!

My favorite Hot Off The Web (HOTW) feature, however, is Scrapbook. I do a lot of research on the Web, collecting bits and pieces of in-

formation for many sites. I used to print copies of all this stuff and keep it in a manila folder. Now, if I'm accumulating data on hard drives, for instance, I create a Hard Drive scrapbook in HOTW and send material I find to that scrapbook. A time stamp and source URL is included with each item, which tells you when and where you got the information.

You can share scrapbooks, Web pages and individual items captured by HOTW (and annotated as you wish) with others via e-mail. The program attaches selected material to e-mail, which you prepare within the program in a message composition form, as selfextracting ZIP files. If the recipient does not have HOTW also, no problem. The message will be opened in the recipient's default browser.

One caution note: HOTW is optimized to work with Microsoft Internet Explorer, so some images and text may appear differently in other browsers.

Space limits me to this bare-bones review, but I've included basic informa-

# **Will CD-R and CD-RW Become the "Floppy of the Future"?**

*by Surya Singh* 

**THE AND ASSEM SET ASSEMBED A** common method of sharing files was via<br>
a square piece of plastic, five<br>
and a quarter inches in diameter. This en years ago the common method of sharing files was via a square piece of plastic, five "floppy" disk held either 360 kilobytes or 1.2 megabytes depending on which type was being used. With today's ever increasing need for removable storage however, CD-R and CD-RW, may become as popular as the floppy disk was in its heyday.

CD-R and CD-RW are acronyms that stand for Compact Disc-Recordable and Compact Disc ReWriteable respectively. Both CD-R and CD-RW drives are extensions to the standard CD-ROM (Compact Disc Read Only Memory) drive format found in most every computer. These two systems are related to each other and present the consumer with a wide number of upgrade choices in this brave new world.

平 平 平 平

tion below (remember these are minimums; HOTW works better with faster computers with more RAM). For more detailed information visit www.

MINIMUM System Requirements \* IBM PC or compatible computer

\* Pointing device (mouse, tablet, etc.)

\*Internet connection (modem, LAN,

*Copyright by Ken Fermoyle, Fermoyle Publications. Ken Fermoyle has written some 2,500 articles for publications ranging from Playboy and Popular Science to Ma cWeek, Microtimes & PC Laptop. He was cohost/producer of a radio show on computers and a partner in a DTP service bureau during the '80s.* 

with a 486/66 or better CPU \* Windows(r) 95/98 or NT 4.0

hotofftheweb.com.

PRICE: \$29.95

 \* 8 MB RAM \* 5 MB Disk Space

\* 28.8K modem

\* CD-ROM drive

etc.)

The key feature of CD-R and CD-RW drives over their now commonplace relative the CD-ROM drive is their ability to write data to a disc. CD-R media can be written once only to any particular area on the disc. CD-RW drives build on the CD-R standard and allow the user to write and rewrite to any particular area on a CD-RW disc many times. Most CD recordable drives available today have rewriteable features and can process both CD-R and CD-RW media. However, a CD

### **THE WYSIWYG DECEMBER 2000**

recordable must have rewriteable features to rewrite CD-RW discs. In other words, a CD-RW drive can only rewrite CD-RW media (not a CD-R discs) and a CD-R only drive can not process CD-RW media.

One of the civets with CD-R media is that once its has been written or marked it can never be erased. Thus, working with CD-R media is quite similar to writing everything with a permanent ink pen: Nothing can ever be erased. Moreover, if a mistake is made, the whole process must be restarted and the erroneous disc is simply trashed. It was because of this vexing problem that CD-RW technology, using phase-change media, was developed.

CD-R and CD-RW drives, unlike most drives, can record in a variety of formats, each of which effects the final utility of the finished disc. The most common CD-R and CD-RW formats are discussed as follows:

1. The Packet Writing Format - This means of using the disc allows for the disc to easily act as a removable media drive. If CD-RW media is used, the drive responds and acts as a diskette or Zip drive would. However, the disc first needs to be formatted to the UDF format style which reduces the storage capacity to approximately 550 MB. CD-R packet written discs can be read by any CD-ROM drive as long as they are at least "temporarily closed." If the UDF drivers are installed on a PC, a CD-RW packet written disc can be read by most modern CD-ROM drives as long as they support packet reading.

2. Standard Data Track Format - This means creates a CD data disc similar to most CD-ROM disc distributed with software. This format allows the user to store the full 640 MB that the disc can hold; however, the disc data must processed using a CD recording application (e.g., Adaptec's CD Creator) and can not be written to directly.

3. The Audio Track/Multisession Format - This is the standard means that digitalized forms of audio are added to CD discs. However, each time a series of songs are recorded, a new session is created. For a "multisession" to be read, the CD player must support the multisession format

Why is CD recording such a complex system? Basically, it stems from the history of CD technology. CD technology was invented by Phillip's Electronics and others almost two decades ago. The original CDs started out as an optical incarnation of long-playing vinyl records (LPs). For this reason CDs, unlike diskette and hard drives, read/ write along a continuous, spiraling track instead of sectors. This causes the drives to vary their speed as data is read at various points on the disc because on the outside, more "media" goes by for a given angular velocity. However, data storage is best done using a sector or packet based approach and not the spiral-track approach of CDs. To accommodate data, CDs often place all their data in the first "track" along with a Table of Contents that stores information about all the files and where they are located. Even the speed ratings of most drives are a product of CD history as drive multipliers (e.g., 8x) are in proportion to the speed of the first drives that operated at a rate of 150 kilobytes per second.

Another reason for the great popularity of CD recorders is their economies of scale, which makes them extremely cost competitive for the storage of a large amount of data. CD-R discs or media cost about one dollar per disc and CD-RW discs are approximately \$5 dollars a disc, and dropping. This results in exceptionally low unit costs, or cost per megabyte (measured in ¢/ MB). CD-R discs have a unit cost of less than 1/6 ¢/MB and CD-RW disc have a unit cost near 1 ¢/MB. In comparison, hard drives have a unit cost ranging between 3 and 6 ¢/MB and Iomega Zip disks have a unit cost almost 100 times greater than CD-R (i. e., 12 ¢/MB). In addition to cost, CD-R and CD-RW are gaining popularity because of their backward compatibility with the CD-ROM standard. This allows distribution of data on CD-R discs to a wide number of users without having to worry if the user has the right drive to read the media.

CD-R and CD-RW systems however, are not perfect. One key disadvantage is that CD-R and CD-RW drives can be somewhat expensive. For example, CD-RW drives range from \$200 to \$400 depending on the drive's speed and interface. A second disadvantage with CD-R and CD-RW drives is that they are relatively slow. Most of these drives operate only two or four times the speed of the original CD-ROM specification. Thus, even the fastest CD recorders are 10-15 times slower (while writing) than a hard drive and 2- 3 times slower than CD-ROM readers.

In terms of marketability and support, CD-R and CD-RW have not seen a major advertising campaign (excluding a small campaign by Philips electronics) nor have they been endorsed by any major computer vendor. Nonetheless, CD-R and CD-RW drives have generated a great deal of end user support and are increasing tremendously in popularity. Since CD-R and CD-RW are not proprietary standards, there is a great deal of competition between a number of CD-R and CD-RW manufactures. This competition should not only lower the prices on the drives, but may help CD-R and CD-RW become more widely accepted in the computing industry.

In summary, the complexity of today's software and the data files associated with it, has grown exponentially. One of the most promising and cost effective solutions could be the CD-R and CD-RW system. However, for this technology to "replace the floppy" the price of the drives must come down and performance must be increased.

#### **THE WYSIWYG December 2000**

*This article is brought to you by the Editorial Committee of the Association of Personal Computer User Groups (APCUG), an International organization to which this user group belongs. Surya Singh is a member and SIG leader of the East Tennessee Computer Society in Knoxville.*

9 9 9 9 9

## **Member Ads**

**A** ds are available to SHCC<br>
members and are limited to<br>
computer related items for<br>
non-commercial purposes. Any ad shall ds are available to SHCC members and are limited to computer related items for be a maximum of twelve newsletter lines of text. There is no charge to members.

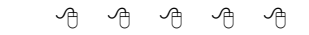

## **The President's Pen**

*(Continued from page 1)*

Internet/Comm SIG: requested 2nd Mon Novice SIG: requested 3rd Mon PC SIG: requested 4th Wed

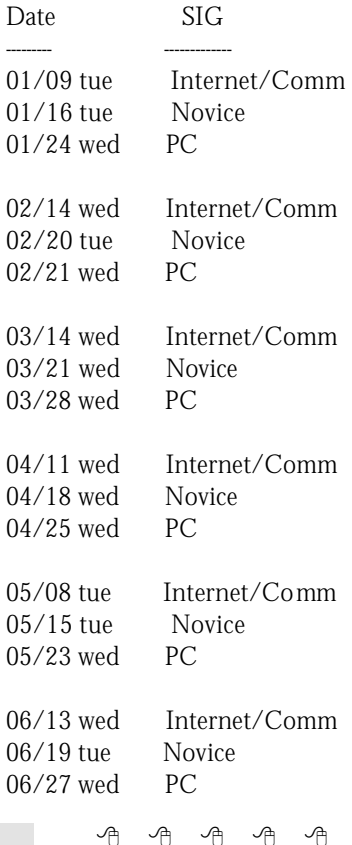

## **Kids and Computers** *by Charlie Paschal*

**I** the PC area, because jobs in that field f you're a parent with a child in school, you might want to consider seeing if the child has any talents in are booming.

According to the annual Cyberstates report, California remains the nation's main technology powerhouse, even though other states are reporting gains in tech jobs. The U.S. high-tech industry employed five million workers in 1999, more than twice the number of people employed in auto manufacturing services. And, this report says that average tech wages are now 82 percent higher than the average U.S. privatesector wage. Other states booming include Washington, Kansas, Colorado and Georgia.

Although this report doesn't break the jobs down, you can bet that many of those jobs include connections to the Internet. Since there's so many "free" deals out there for Web development, it's a field that's easy for any parent to get a child started. Example's include:

\* Netscape comes with a free What You See Is What You Get (WYSWYG) editor.

\* 1st Page 2000 is a free text-based ed itor.

\* Notepad comes free with Windows.

Most likely you also have a connection to the Internet, meaning you have a wealth of information available about construction and designing Web pages at your finger tips. Of course, there are also many other tech careers available, such as working for ISP's (Internet Service Providers), configuring equipment for Web companies or writing software.

Early on, try to get your children well acquainted with PCs and how they process information. It might also help if you could build a PC from

scratch so they will understand the mechanics of how they work. This might spur interest in the hardware side of the business. Make books and manuals available to them, such as programming manuals, books on DOS or books on Web design and HTML.

Just as we introduce sports, such as baseball and basketball to young children, introduce them to computers, too. Show them how they work and show them the ways they can be used to create things, such as spreadsheets and databases. Of course, not all children will want to dive into such stuff, but not all of them like baseball or football do they? I know several children who have their own Web pages, pages that they have built from scratch. They update and design these pages themselves. You can even make online sites available to them. For example, Xoom and Geocities allow free Web pages. Point this out to them and give them the tools needed to do their own pages!

I know one lady whose had her own page since six -- she's now 10. Will she ever enter the tech field? I don't know, but it could be like youth baseball: She will play with it until she gets older and decides she wants to do something else. That's no different than being involved with a sport as a young person and discarding it later. All you can do is make the tools available to them and see what plays out. As a parent, you're opening the door of opportunity; it's up to them to walk through.

I want you to consider these three resumes from Business Week:

\*Rishi Bhat, born 1984, currently a high school sophomore in Chicago. Child actor, starting in the Hollywood movie, The Indian in the Cupboard. Second career: Developed privacy software he sold for \$40,000, 30 percent of the first-year profits, and the right to "performance shares." Preferred reading at age six: His mom's MS-DOS manual.

\* Paul Dini, born 1980. High school dropout, later got high-schoolequivalency degree. Career so far: configures routers and switches for Interland, an Atlanta (Ga) Web-hosting company. Prized possessions: Four cars, include a Jaguar and an '81 DeLorean.

\* Michael Furdyk. Born 1982. Education: Completed 11th grade. Business: Sold his first Web site for more than \$1 million, then started a Web comparison-shopping service. Also a Microsoft consultant. Whom he reports to: No one, except his dad, whom he brought in as CEO. Biggest problem with his age: Must take cabs on business trips because he's too young to rent a car.

\*In addition, I know one University of South Carolina graduate who started an ISP company as soon as he graduated just a few short years ago. He's now retired -- at less than the age of 30!

*This article is brought to you by the Editorial Committee of the Association of Personal Computer User Groups (APCUG), an International organization to which this user group belongs.*

*Charlie Paschal is a native of the Carolina's and has worked in Journalism for the last 33 years. He has had his articles published by Knight-Ridder newspapers and also works as a web designer for the University of South Carolina. Charlie is the editor of the Palmetto Personal Computer Club.*

4 9 9 9 9

#### **THE WYSIWYG DECEMBER 2000**

## **WYSIWYG WEB WATCH (www)** *by Paul Beacker*

*This column attempts to locate sites* 

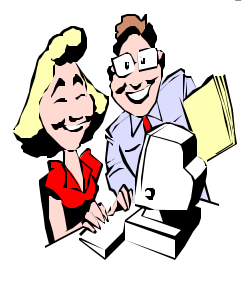

*containing valuable, amusing and free content, with no overbearing pressure to purchase anything. If you have a particularly en-*

*joyable or helpful (or just plain useless) site which you would like to share with the membership, e-mail the site address, with a brief site description, for a future WYSIWYG issue, to excuser@excite.com . Additionally, send in a website category in which you are particularly interested, and all eyes will watch out for related sites. Check the SHCC web site (Web Page Reviews) for previous gems.* 

Prevent a brawl by visiting this site first for a huge listing of links to rules for card games, board games, sports and casino games, with a special section on etiquette. From Old Maid to hockey to tiddlywinks to tug-of-war. http://everyrule.com/

Need an extra email account to help dodge spam? The Free E-Mail Providers Guide lists more than 1300 providers around the globe, with their individual option offerings. Also search for other free services, including ISPs, fax, and voice mail.

http://fepg.net/

Do you have the uncanny ability to kill even the hardiest of plants? This site bills itself as the world's largest plant database (38000 listings). Learn how to care and feed your new friend, with tips on fertilizing, watering, and lighting. Photos abound.

http://neoflora.com/

Do you crave T.G.I.'s cheese soup? Or is Double Tree's choc chip cookies your favorite? Or maybe Outback's Cinnamon Oblivion? Make 'em yourself with the recipes found here. Never a need to go out for dinner again!

http://www.topsecretrecipes.com/ recipes.htm

Fed up with your current HMO? Here you'll find ranked lists of HMOs and traditional plans in major metropolitan areas. Ratings include specific areas, such as women's health and child care. Also find report cards for doctors, nursing homes, hospice programs and fertility clinics. Check "About Us" for grading methodologies.

http://www.healthgrades.com/

You don't need an architectural degree to enjoy this collection of over 800 great buildings, from obscure historical structures to awe-inspiring tourist magnets. Includes photos, architectural styles, histories, and even measurements.

http://greatbuildings.com

San Francisco's Explatorium houses a collage of over 650 science and art exhibits. Among the exhibits: the first 2 web pages display several examples of optical illusions; the second site displays the science of ice hockey http://www.exploratorium.edu/ exhibits/f\_exhibits.html http://www.exploratorium.edu/ exhibits/changingill/ http://www.exploratorium.edu/ hockey/

Need some help in operating a camera, phone, tv, appliance, or other device? This site will assist with product usage simulations and operating manuals for a wide range of specific product models.

http://www.livemanuals.com/

Sweet-toothed cretins, view an extensive candy bar wrapper collection, and then guess the candy bars by viewing their cross sections. And to think that someone had to eat all of this... http://www.topsecretrecipes.com/

candybars/canintro.htm http://www.sci.mus.mn.us/sln/tf/c/ crosssection/namethatbar.html

What did we ever do without vans? The 'Online Home of the Station Wagon' reminds us, with photos of over 400 models, in addition to history, trivia, and related sites. Check out the various Corvette wagons. http://www.stationwagon.com

Learn the American Sign Language with the full alphabet of hand signs. Then take their quiz.

http://www.where.com/scott.net/asl/

It's doubtful that these folks got jobs, but we can all learn what not to say with these snippets from the resume hall of fame.

http://www.resumania.co m/arcindex. html

One can get pleasantly lost here, with the wealth of Windows/Linux/ Macintosh hardware, software, driver, tech support, and tutorial info available here. Worth a bookmark. http://www.mydesktop.com/

If you feel the urge to make an on-line purchase, check here first for the codes which many e-retailers distribute to customers to save some serious money. Many popular merchants listed.

http://www.amazing-bargains.com/

Protect yourself when you go e-shopping by checking this site for complaints relating to websites and online vendors. Register a complaint if you are mistreated or scammed. http://www.fraudbureau.com/

4 9 9 9 9

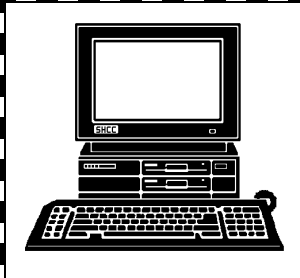

# **STERLING HEIGHTS COMPUTER CLUB**

PO Box 385 Sterling Heights, MI 48311-0385

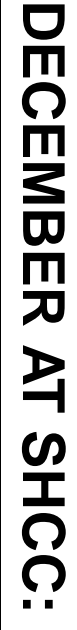

**TUESDAY DEC 5 IUESDAY DEC Carpathia Club.** Carpathia Club. Main Meeting. **Main Meeting.**  38000 Utica Road<br>Sterling Heights 38000 Utica Road 7:30PM at Sterling Heights **7:30PM at**  <sub>ហ</sub>

r<br>S

soft's Sonal Shah **soft's Sonal Shah**Holidays, by Micro-**Holidays, by Micro-**What's new for the **What's new for the**

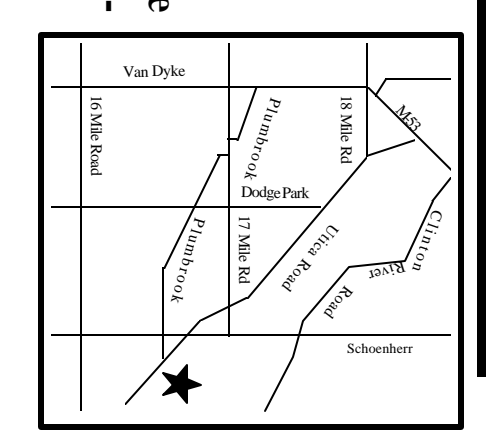

# SIGs

MONDAY

Net/Com SIG

MONDAY December 1. Net/Com SIG 7:00PM at the Macomb County Library. 7:00PM at the Macomb County Library. December 11

MONDAY<br>NONDAY Novice SIG 7:00PM at the Macomb County Library. **MONDAY December 18**

7:00PM at the Macomb County Library

December 18

**WEDNESDAY WEDNESDAY December 27** PC SIG PC SIG 7:00PM at the Macomb County Library.

7:00PM at the Macomb County Library.

December 27

**January FUTURE MEETINGS JTURE MEETINGS** 

**February**

Topic to be Determined Topic to be Determined

Topic to be Determined Topic to be Determined